# **Einkaufspreis | Stammdaten**

Pflege der Nettoeinkaufspreise (exklusiv der MwSt.) des Artikels. Jedem Artikel können beliebig viele Einkaufspreise zugewiesen werden. Die Zuordnung ergibt sich aus der Festlegung des jeweiligen Startdatums. Damit bleibt eine vollständige Preishistorie erhalten.

In der Übersicht erhalten Sie alle Nettoeinkaufspreise des gewählten Artikels. Wählen Sie hier den, zu bearbeitenden, Preis aus.

#### ⊕ **Achtung**

Sie benötigen NICHT mehrfach den gleichen Artikel mit unterschiedlichen Lieferanten, sondern nur einen Artikel mit unterschiedlichen Lieferanten!

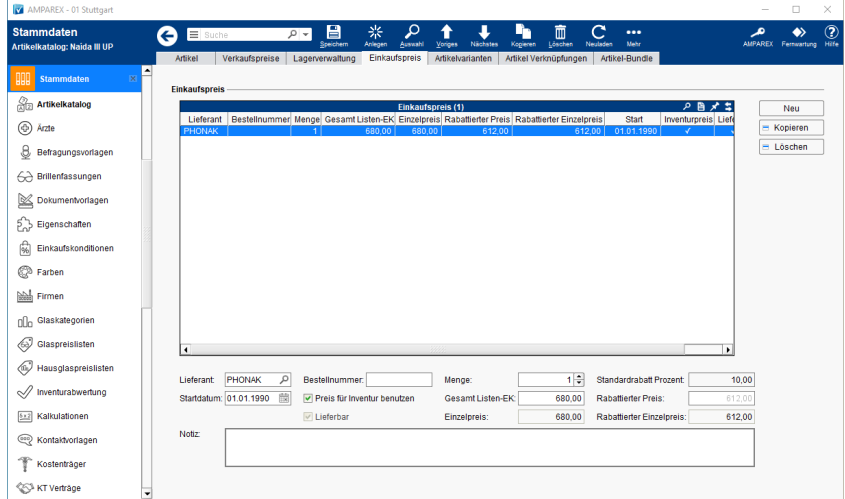

#### Funktionsleiste

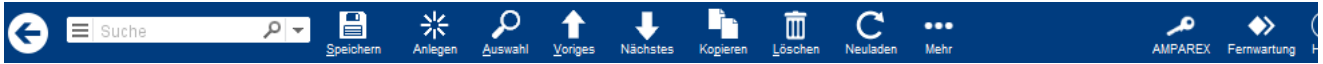

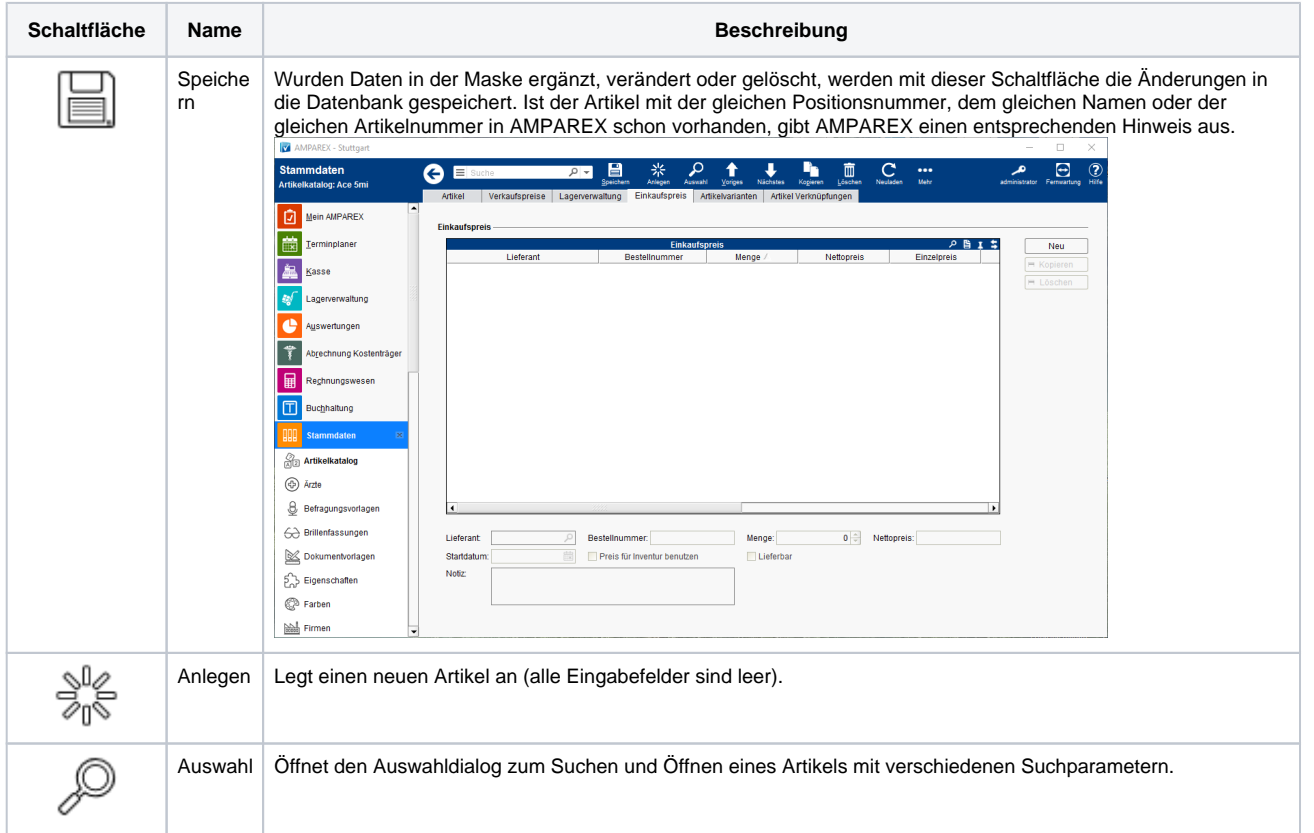

## **Einkaufspreis | Stammdaten**

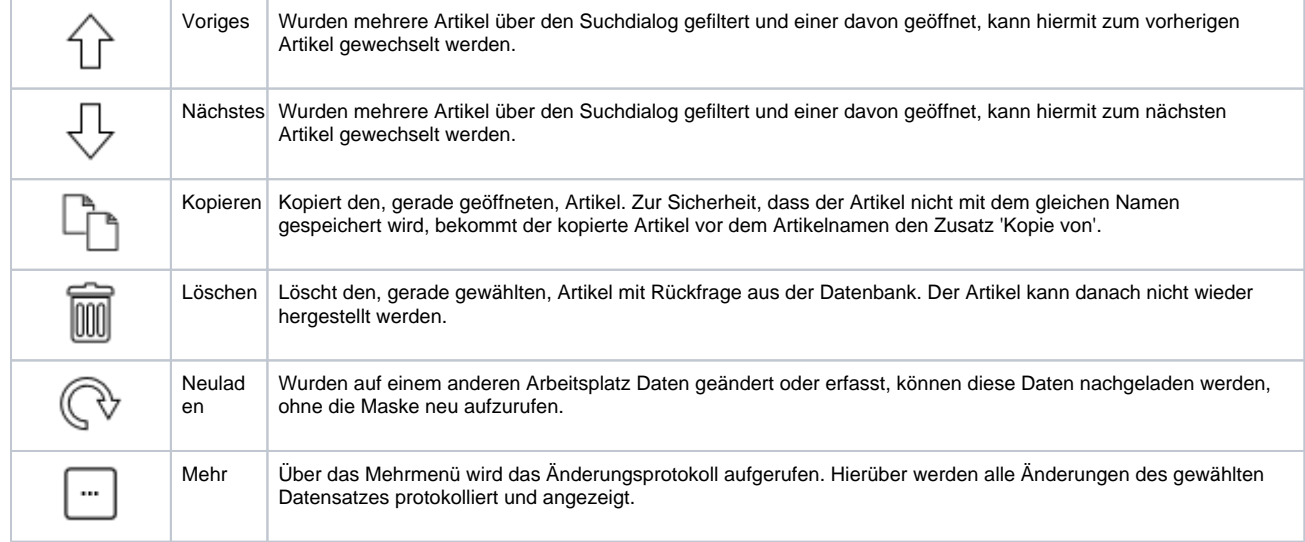

### Maskenbeschreibung

#### **Einkaufspreis**

#### **Info** ⋒

Ein Eintrag bei den Einkaufspreisen bestimmt, in Verbindung mit der Option 'Standardlieferant' an der Firma, in welcher Reihenfolge der Lieferant bei einer Direktbestellung, ohne Bestellwunsch, in der Bestellung verwendet wird. Die Prüfung/Reihenfolge findet in AMPAREX folgende Anwendung:

- 1. Gibt es mehr als einen Lieferanten und einer davon hat die Option 'Standardlieferant' wird dieser verwendet
- 2. Trifft ein eindeutiger Lieferant nicht zu und es gibt mehrere Lieferanten, mit oder ohne Option 'Standardlieferant', entscheidet der Eintrag mit der höheren eingetragenen Menge
- 3. Treffen die Punkte 1 & 2 nicht zu, dann entscheidet das Startdatum des Eintrages genommen wird der Lieferant mit dem aktuellsten Startdatum.

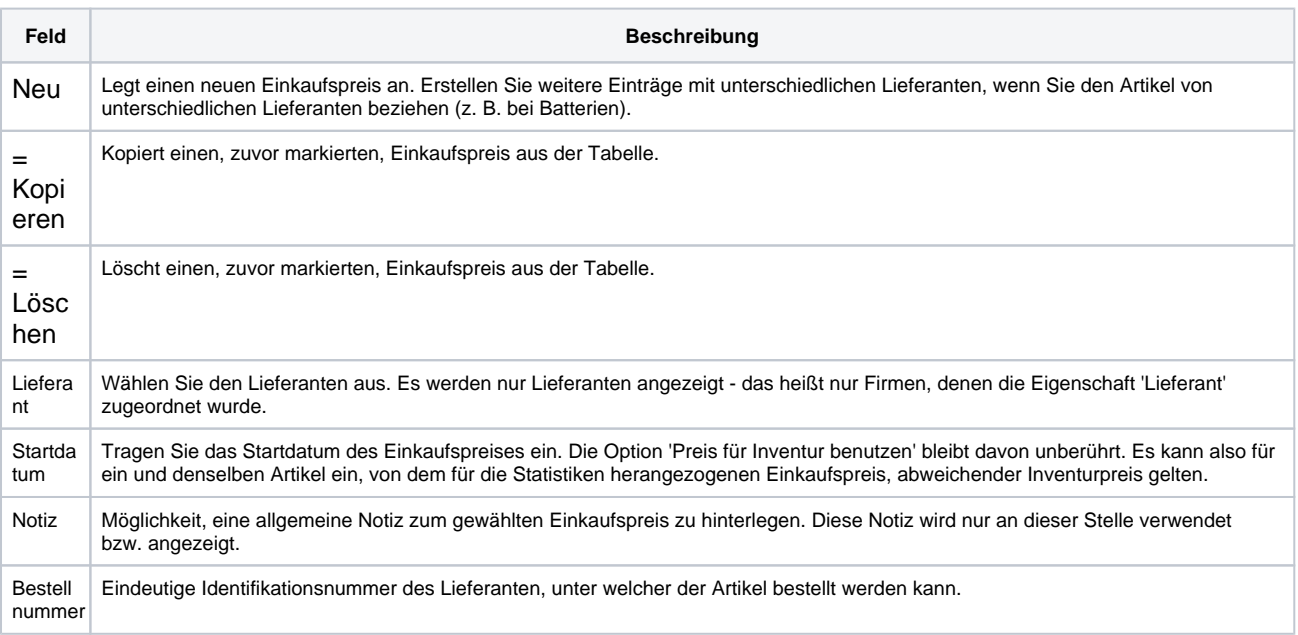

# **Einkaufspreis | Stammdaten**

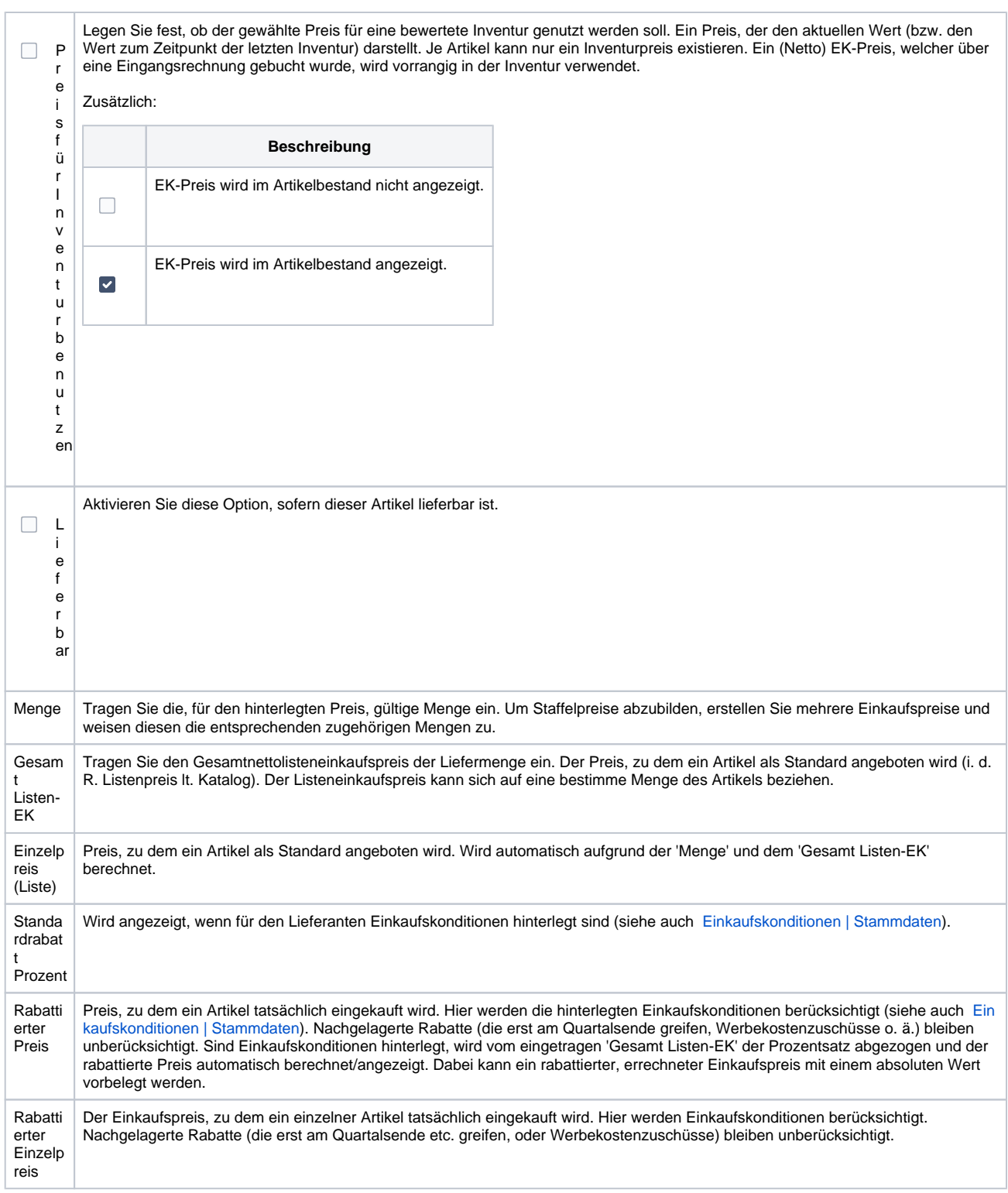

## Siehe auch ...

[Einkaufskonditionen | Stammdaten](https://manual.amparex.com/display/HAN/Einkaufskonditionen+%7C+Stammdaten)